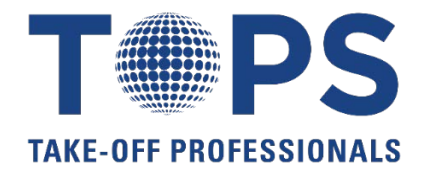

# **Trimble Business Center**

# **Heavy Civil Edition (HCE) Class Outline**

### **Introduction**

- **How many have used BC-HCE?**
- **What is your background in Trimble based software?**
- **Quick Intro around the room**
- **Rules of the class**

### **Start Page Icons**

- **What do they mean, why the difference?**
- **Tool Command Sets**
- **Open a new job**
- **What are we looking at?**
	- o **Title Bar**
	- o **Main menu bar**
	- o **Docking area for icons**
	- o **Tabs**
	- o **Panes**
	- o **Status Bar**
- **File / New Project**
	- o **Units**
	- o **Gridlines**
	- o **Common docked panes**
	- o **How to combine into one docked pane w/ tabs**
	- o **Coordinate window**
	- o **Orange boxes around icons**
- **Setting up a Template**
	- o **Company info**
	- o **User info**
	- o **Coordinate system**  how to change, what to change it to, do you need it set up
	- o **GEOID Model**  how to change, what to change it to, do you need it set up
	- o **Units**
	- o **View – set 3D Display to solid lines – option to speed up program**
	- o **Feature code processing**
- **Tools – Options**
	- o **Setting background color, aperture size, highlight color, etc**
- **Save Project as Template**
	- o **Type name / Set as Default**
	- o **Close project – new project –** Why? Issues with saving on a template?
	- o **Set up your template to suit your needs**

# **Importing Data**

- **File / New Project**
- **File / Import OR Select icon**
- **Close command after import button**
- **Three different ways to import**
- **Files to import**
- **Difference of coordinate systems**
- **Notice the symbol for import**
- **Files to import**
- **Import Format Editor**
- **Import symbol (again)**
- **File to import**
- **View Filter Manager**
- **Open layers, show commands –** notice some layers have no data?
- **Data Prep – Project Clean up**
- **Viewing data**
- **Import files into new project**

## **COGO Snap Options**

- **Benefits**
- **Change color layer for pads**
- **Show snap feature for moving Pads**
- **What other ways could the pads be moved?**
- **Using COGO Snaps**
- **Creating a Surface**
	- Layers All off, select points
	- **Surface – New Surface**
	- **Surface slicer view**
	- **Create surface profile**
	- **3D View**  show tab option, as is, split horizontal view, split vertical view
	- **Editing a surface**
	- **Running reports**
		- o **Reports – Surface Information Reports**
		- o **Alignment Geometry Report**
		- o **Reports – Alignment Geometry report – 5th street**
	- **Calculating Earthwork Volumes**
		- o **Reports – Earthwork Report**

### **Working with Lines**

- **Deleting excess lines**
- **Deleting part of a line** 
	- o **Line – Delete Line Segment**
	- o **Creating Linestrings**
	- o **Joining lines**
	- o **Adding Elevations**

# **Data Prep**

- **Preparing Data**
- **Start Page Data Prep tool icon**
- **View Filters**
- **Viewing Options**
- **Isolate Layer or Right click**
- **Moving data to 3D**
- **Create Points from spot el**
- **Copying and offsetting objects**
- **Moving and creating a polyline**
- **Transforming a pad**
- **Elevating contours**
- **Elevating pads**
- **Elevate streets**
- **Create a 3d surface**

# **Working with Surfaces**

- **Open controlling surface data**
- **Creating contours**
- **Densifying a surface**
- **View Filters – Raw Data – RTK Vectors**

## **Takeoff Calculations**

- **Categorize takeoff layers**
- **Associate site improvement material with takeoff layers**
- **Area of Interest**
- **Topsoil Stripping and Replacement**
- **Strata and Drill holes**
- **Reports**

# **Working with Field Data**

- **Start Page – Field Data**
	- o **Field Data < Job Site Manager**
	- o **Site Settings**
	- o **Add a controller**
	- o **Editing existing data**
	- o **Creating a job site design**
	- o **Writing a work order**
	- o **Importing work results**
	- o **Running reports**
	- o **Resolving conflicts**
	- o **Adding external designs**

#### **For any questions or to register, please contact:**

Patrick Bulger TOPS Project Coordinator Office: 623-776-9546 ext. 15 Email: patrick@takeoffpros.com